## CSSE 220 Day 19

Object-Oriented Design Files & Exceptions

A practical technique

### **OBJECT-ORIENTED DESIGN**

## Object-Oriented Design

- We won't use full-scale, formal methodologies
  - Those are in later SE courses

 We will practice a common object-oriented design technique using CRC Cards

Like any design technique,
 the key to success is practice

## Key Steps in Our Design Process

Discover classes based on requirements

2. Determine responsibilities of each class

3. Describe relationships between classes

# Discover Classes Based on Requirements

- Brainstorm a list of possible classes
  - Anything that might work
  - No squashing

# Discover Classes Based on Requirements

Prompts:

Tired of hearing this yet?

- Look for nouns
- Multiple objects are often created from each class
  - So look for plural concepts
- Consider how much detail a concept requires:
  - A lot? Probably a class
  - Not much? Perhaps a primitive type
- Don't expect to find them all add as needed

### Determine Responsibilities

 Look for verbs in the requirements to identify responsibilities of your system

Which class handles the responsibility?

- Can use CRC Cards to discover this:
  - Classes
  - Responsibilities
  - Collaborators

### **CRC Cards**

Use one index card per class

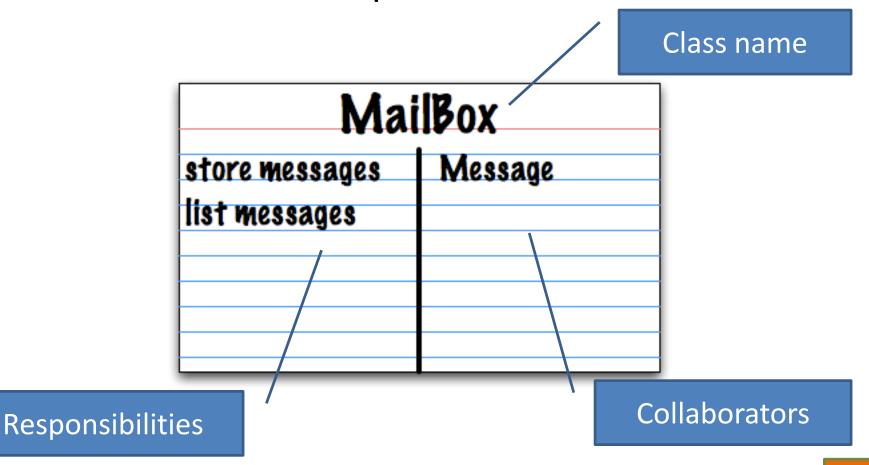

## **CRC Card Technique**

- Pick a responsibility of the program
- 2. Pick a class to carry out that responsibility
  - Add that responsibility to the class's card
- 3. Can that class carry out the responsibility by itself?
  - Yes  $\rightarrow$  Return to step 1
  - No  $\rightarrow$ 
    - Decide which classes should help
    - List them as collaborators on the first card

•

Design a simple e-mail messaging system. A message has a recipient, a sender, a subject, and a message text. A mailbox can store messages. Supply a number of mailboxes for different users and a user interface for users to log in, send messages to other users, read their own messages, and log out.

### **CRC Card Tips**

- Spread the cards out on a table
  - Or sticky notes on a whiteboard instead of cards
- Use a "token" to keep your place
  - A quarter or a magnet
- Focus on high-level responsibilities
  - Some say < 3 per card</li>
- Keep it informal
  - Rewrite cards if they get too sloppy
  - Tear up mistakes
  - Shuffle cards around to keep "friends" together

Design a simple e-mail messaging system. A message has a recipient, a sender, a subject, and a message text. A mailbox can store messages. Supply a number of mailboxes for different users and a user interface for users to log in, send messages to other users, read their own messages, and log out.

### **BREAK**

### Describe the Relationships

- Classes usually are related to their collaborators
- Draw a UML class diagram showing how
- Common relationships:
  - Inheritance: only when subclass is a special case
  - Aggregation: when one class has a field that references another class
  - Dependency: like aggregation but transient, usually for method parameters, "has a" temporarily
  - Association: any other relationship, can label the arrow, e.g., constructs

NEW!

# Summary of UML Class Diagram Arrows

Inheritance (is a)

Message

Message

Message

MessageWith Attachments

Interface Implementation (is a)

Action Listener

SendHandler

Dependency (depends on)

MailFrame

Aggregation (has a)

MessageWith Attachment Attachment

Association

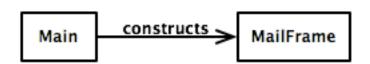

Draw UML class diagrams based on your CRC cards
Initially just show classes
(not insides of each)
Add insides for two classes

#### **OBJECT-ORIENTED DESIGN**

When JFrame's and JPanel's defaults just don't cut it.

## SOME NOTES ON LAYOUT MANAGERS

# Recall: How many components can a JFrame show by default?

- Answer: 5
- We use the two-argument version of add:
- JPanel p = new JPanel(); frame.add(p, BorderLayout.SOUTH);
- JFrame's default LayoutManager is a BorderLayout
- LayoutManager instances tell the Java library how to arrange components
- BorderLayout uses up to five components

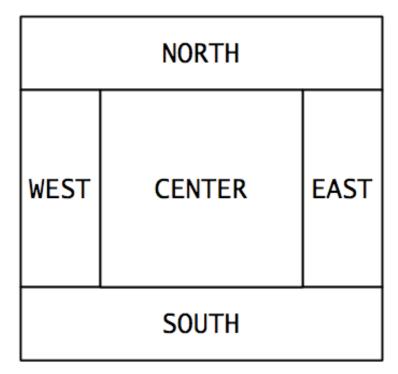

# Recall: How many components can a JPanel show by default?

- Answer: arbitrarily many
- Additional components are added in a line
- JPanel's default LayoutManager is a FlowLayout

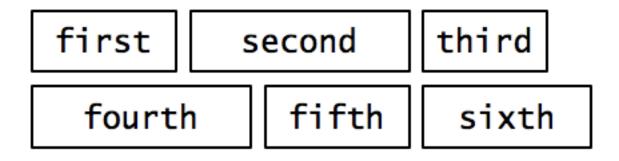

. . .

## Setting the Layout Manager

 We can set the layout manager of a JPanel manually if we don't like the default:

```
JPanel panel = new JPanel();
panel.setLayout(new GridLayout(4,3));
panel.add(new JButton("1"));
panel.add(new JButton("2"));
panel.add(new JButton("3"));
panel.add(new JButton("4"));
// ...
panel.add(new JButton("0"));
panel.add(new JButton("#"));
```

## Lots of Layout Managers

- A LayoutManager determines how components are laid out within a container
  - BorderLayout. When adding a component, you specify center, north, south, east, or west for its location. (Default for a JFrame.)
  - FlowLayout: Components are placed left to right. When a row is filled, start a new one. (Default for a JPanel.)
  - GridLayout. All components same size, placed into a 2D grid.
  - Many others are available, including BoxLayout, CardLayout,
     GridBagLayout, GroupLayout
  - If you use null for the LayoutManager, then you must specify every location using coordinates
    - More control, but it doesn't resize automatically

Reading & writing files
When the unexpected happens

#### **FILES AND EXCEPTIONS**

## Review of Anonymous Classes

- Look at GameOfLifeWithIO
  - GameOfLife constructor has 2 listeners, two local anonymous class
  - ButtonPanel constructor has 3 listeners which are local anonymous classes

Feel free to use as examples for your project

## File I/O: Key Pieces

- Input: File and Scanner
- Output: PrintWriter and println
- © Be kind to your OS: close() all files
- Letting users choose: JFileChooser and File
- Expect the unexpected: Exception handling
- Refer to examples when you need to...

## Exceptions

Used to signal that something went wrong:

```
throw new EOFException("Missing column");
```

- Can be caught by exception handler
  - Recovers from error
  - Or exits gracefully

### A Checkered Past

- Java has two sorts of exceptions
  - 1. Checked exceptions: compiler checks that calling code isn't ignoring the problem
    - Used for expected problems
  - 1. Unchecked exceptions: compiler lets us ignore these if we want
    - Used for fatal or avoidable problems
    - Are subclasses of RunTimeException or Error

#### A Tale of Two Choices

#### Dealing with checked exceptions

#### 1.Can **propagate** the exception

Just declare that our method will pass any exceptions along...

```
public void loadGameState() throws IOException
```

Used when our code isn't able to rectify the problem

#### 1.Can handle the exception

Used when our code can rectify the problem

## Handling Exceptions

 Use try-catch statement: // potentially "exceptional" code } catch (ExceptionType var) { // handle exception Can repeat this part for as many different exception types as Related, try-finally for clean up: you need. // code that requires "clean up" } finally { // runs even if exception occurred